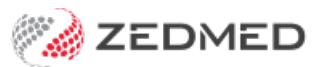

## Add a hospital

Last Modified on 20/06/2023 10:06 am AEST

Set up a hospital in Zedmed. This will allow the practice and any of its branches to book hospital appointments and bill health funds or Medicare.

To set up a hospital:

- 1. Go to Zedmed's **Management** tab.
- 2. Select **Practice Setup** then select **Visit Sites / Hospitals** from the list.

This will open the **Site Details** screen.

- 3. Select **New** to clear the fields.
- 4. Enter the **Site name** then select**Yes** to the save pop-up.
- 5. Select a type.

If the type you need is not there, select**Add Type** and enter the type name.

- 6. Enter an address and phone number.
- 7. Enter the **Facility ID.**

This is the hospital's Medicare provider number.

8. If you are going to be billing imaging items, enter the hospital's**LSPN** number.

To learn more, see the [Location](https://zedmed.knowledgeowl.com/help/location-specific-practice-number) Specific Practice Number (LSPN) article.

9. Select **Close** to save and exit.

Once the site name has been saved, it cannot be changed.

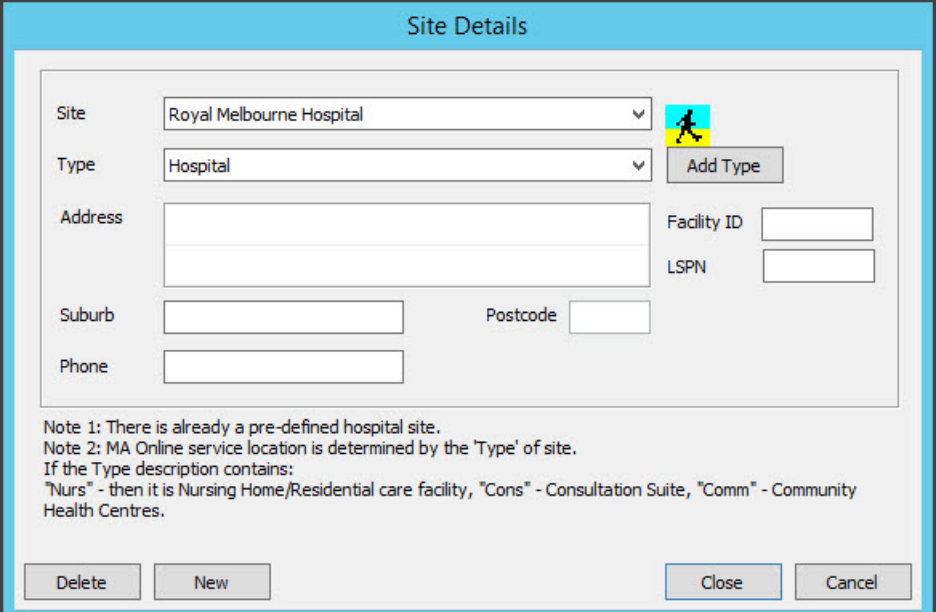